# RNCM ROYAL NORTHERN COLLEGE of MUSIC

# Advice to optimize audio quality for your remote music lessons

#### In Zoom go to **Settings**

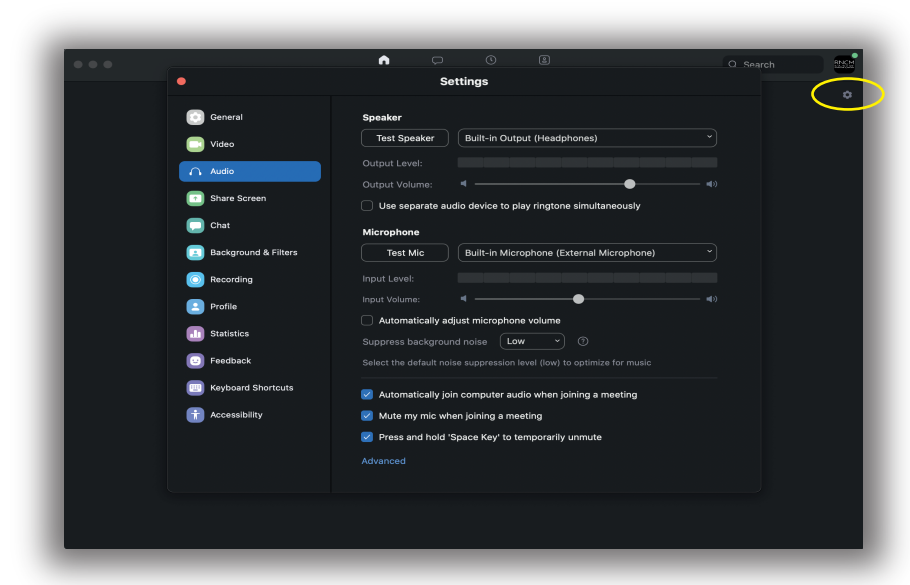

#### Then **Audio Settings** and go to **Advanced** button

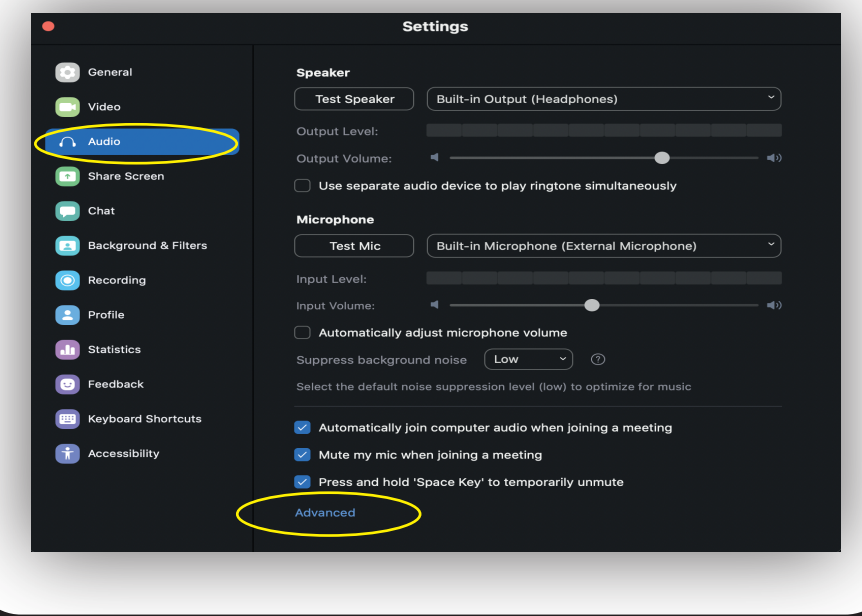

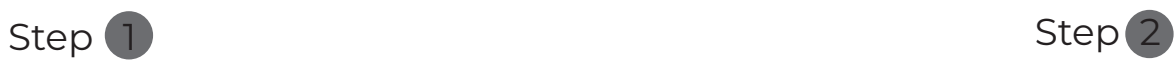

## **Tick** the following options • Disable echo cancellation • High fidelity music mode • Use stereo audio**Echo Cancellation** Auto  $\vee$  Show in-meeting option to "Enable Original Sound" from microphone  $\circledcirc$ When original sound is enabled  $\vee$  Disable echo cancellation  $\circledcirc$  $\vee$  High fidelity music mode  $\circledcirc$  $\sqrt{\phantom{a}}$  Use stereo audio  $\oslash$ Leave Echo Cancellation on **Auto.**

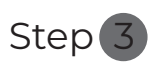

Also make sure the Show in-meeting option to "**Enable Original Sound**" from microphone is ticked

Echo Cancellation Auto

Show in-meeting option to "Enable Original Sound" from microphone (?)

#### In the **Audio Settings** you need to set your **Input Volume** of your microphone

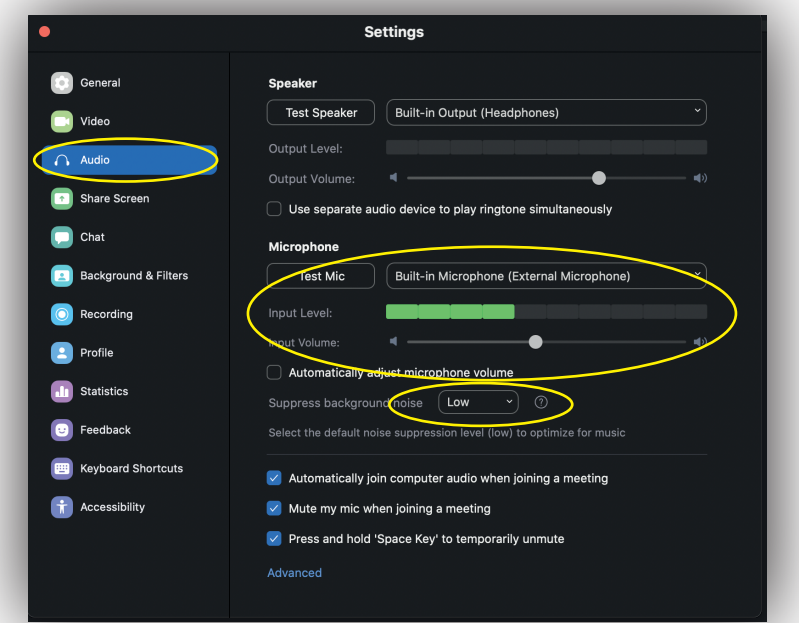

Make sure **Automatically adjust microphone volume** is unticked and set "Suppress backgroundnoise" is set to **Low**

You'll see the **Input Level Bar**, Play the loudest you would normally in a class and adjust the **Input Volume**, so the level doesn't peak.

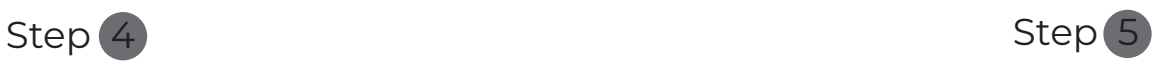

Now when you are in a meeting you'll see the **Turn on/off Original Sound button** in the top left

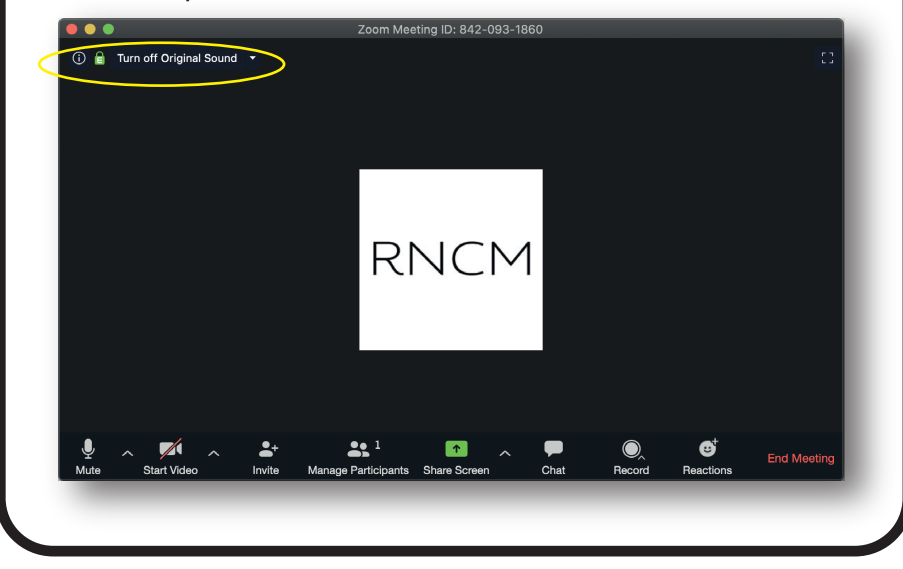

Here is a video with more [infomation about improving the](https://www.youtube.com/watch?v=Xrx7eqvfdzs&feature=youtu.be)  audio, such as using an external microphone and placment etc.

Click for Video

### **Additional useful information**

You can avoid overloading your [laptop by standing off-axis, rather](https://www.amazon.co.uk/gp/product/B006DIA77E/ref=ppx_yo_dt_b_asin_title_o00_s00?ie=UTF8&psc=1)  than playing directly into the microphone.

Should you wish to take your audio one step further then we can recommend the following USB microphone – no interface needed.

Click to see Microphone

[How to schedule a Zoom meeting](https://www.youtube.com/watch?v=XhZW3iyXV9U&list=PLKpRxBfeD1kEM_I1lId3N_Xl77fKDzSXe&index=3) 

Click for video

If you want to give you some distance from your phone/tab[let/laptop it might make sense to](https://www.amazon.co.uk/s?k=headphones+extension+cable&crid=QJULG1C7IVUU&sprefix=headphones+ex,aps,335&ref=nb_sb_ss_i_1_13)  use a headphone extension.

Click to see recomended extension

You can check to see how you're [coming across by starting a Zoom](https://www.youtube.com/watch?v=lZHSAMd89JE&list=PLKpRxBfeD1kEM_I1lId3N_Xl77fKDzSXe&index=17&t=0s)  meeting with just yourself and then recording it

Click here to see how to record your Zoom meeting

[If you need any more advice about using Zoom for lessons, please contact](mailto:soundandvideo@rncm.ac.uk) soundanndvideo@rncm.ac.uk